## **Write File**

The Write File tool can convert output data to files. You can add the Write File tool to API testing and service virtualization components the output data, such as test assets, message responders, and other tools.

- 1. Select a node for which you want to write output data.
- 2. Choose **Add Write File Tool** from the actions drop-down menu.

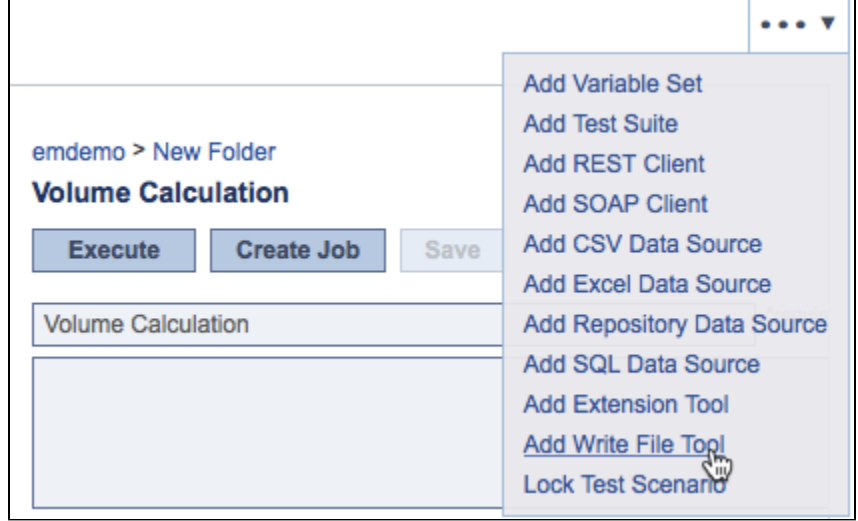

- 3. Configure the tool settings:
	- a. Target name: Specify a name for the target file or use wildcards. Acceptable wildcards include:

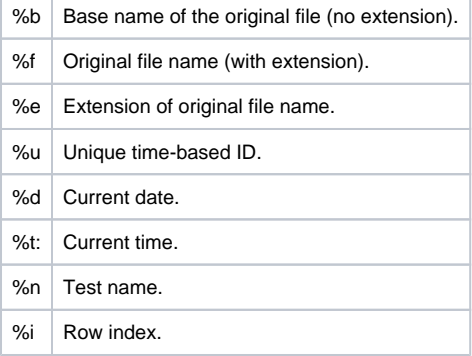

b. Target directory: Specify where the tool saves the file it creates. Click in the filed and the auto-complete function will show available locations.

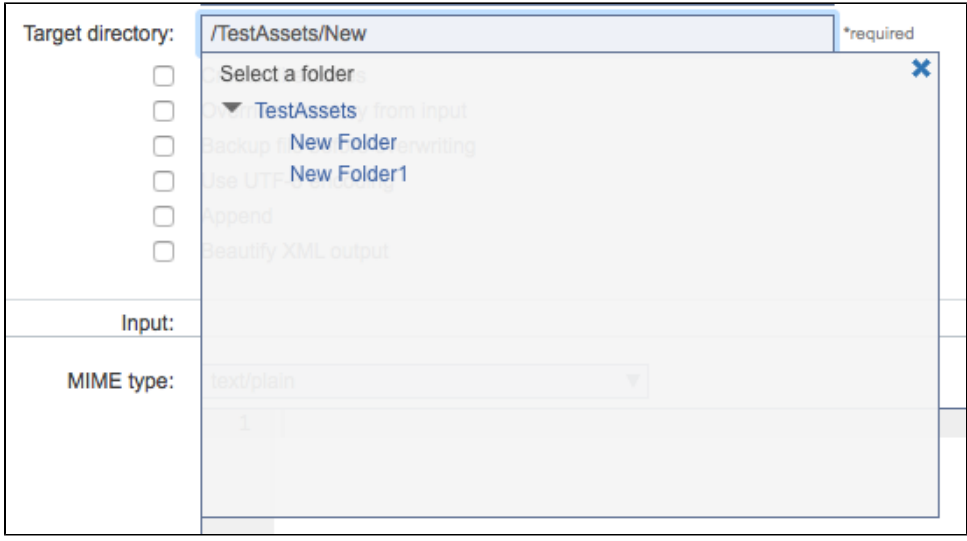

c. You can also enable the following options for the target directory:

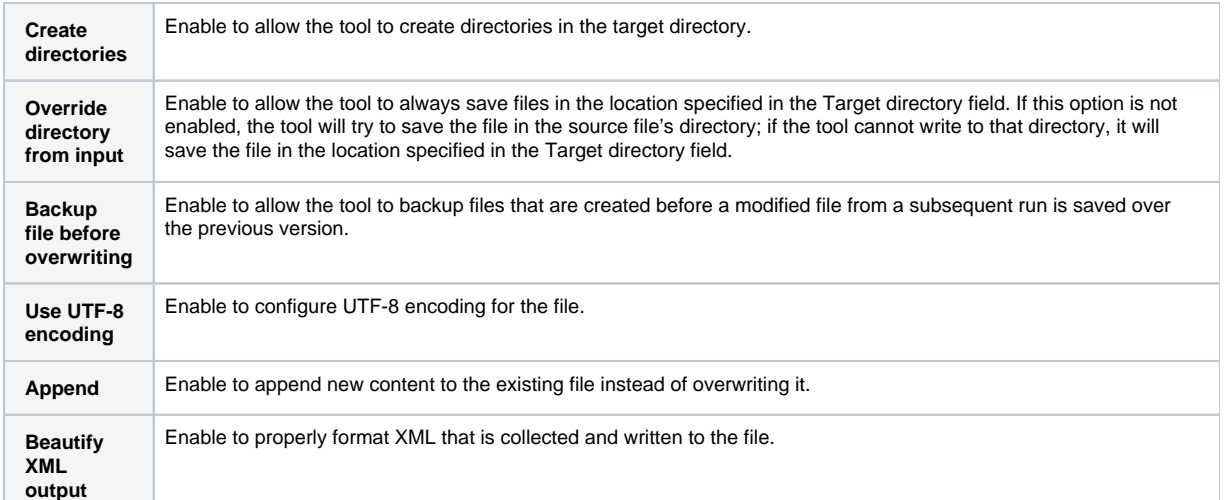

4. If the extension tool is not attached to the output of another tool, you can specify an input for your script. Choose a MIME type from the drop-down menu and specify the text you want the tool to operate on.

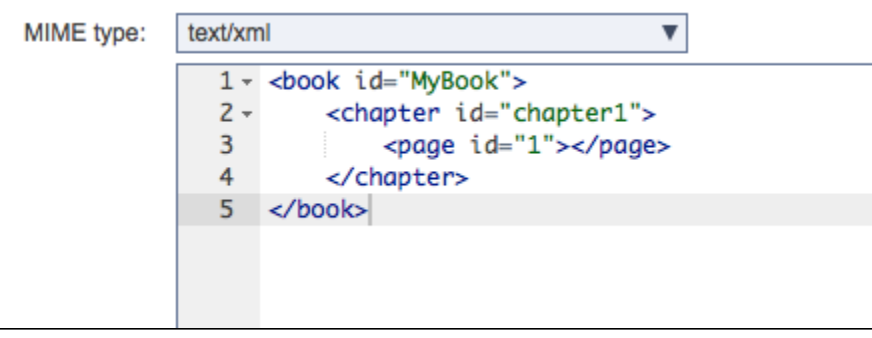